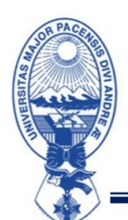

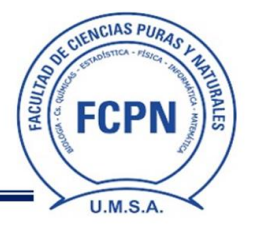

## **FCPN/DDAF/I/CPF/II/2023/N°03/23**

## **COMUNICADO PARA POSTULANTES**

## **CURSO PREFACULTATIVO II/2023**

Estimados estudiantes:

Para una mejor organización se les envía los grupos oficiales de TELEGRAM, donde se compartirá información relacionada a las clases del Curso Prefacultativo.

Para un trabajo más eficiente, los paralelos serán denominados del siguiente modo

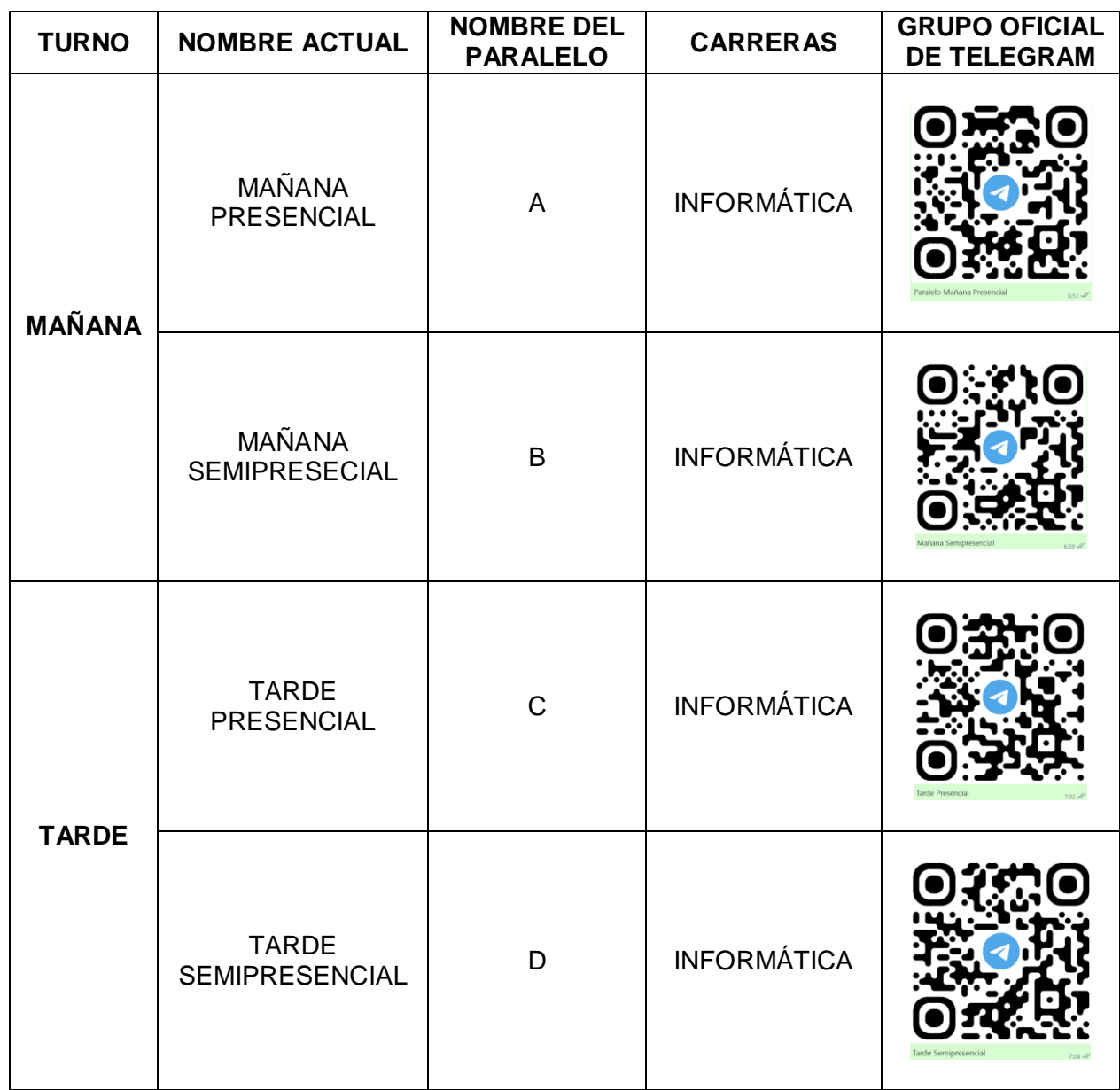

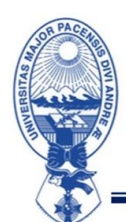

## UNIVERSIDAD MAYOR DE SAN ANDRÉS FACULTAD DE CIENCIAS PURAS Y NATURALES DIRECCIÓN DE ADMISIÓN FACULTATIVA La Paz - Bolivia

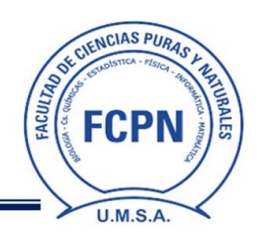

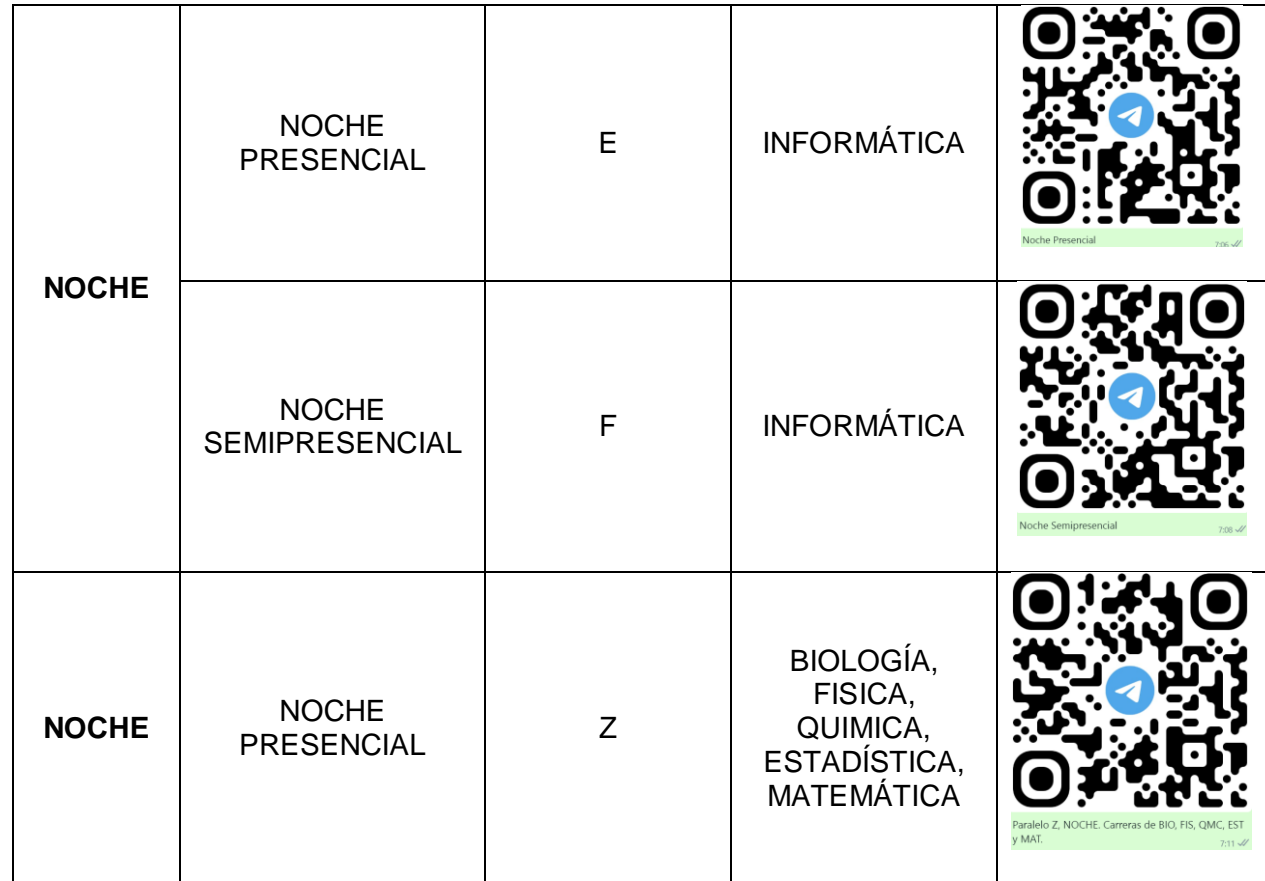

## **RECOMENDACIÓN IMPORTANTE:**

- 1. Ingresar con su nombre completo en su perfil, caso contrario serán excluidos del grupo.
- 2. El estudiante solo puede estar en un grupo de TELEGRAM, donde se encuentra inscrito. (Los estudiantes que registrados en 2 grupos serán eliminados de ambos grupos).
- 3. Los horarios, aulas y LINKS para las clases serán compartidos por el grupo de TELEGRAM de cada PARALELO.

## **CLASES SEMIPRESENCIALES**

Para las clases semipresenciales, se les pasarán los usuarios y contraseñas antes del inicio de clases por los grupos de TELEGRAM.

## **CLASES PRESENCIALES**

Las clases presenciales se dictarán en el Campus Universitario, Calle 27 de Cota Cota, Edificio de la Facultad de Ciencias Puras y Naturales, primer piso. **(Aula 1, En caso de tener problemas contactarse con 62515015)**

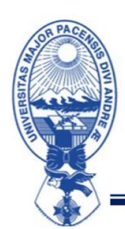

## UNIVERSIDAD MAYOR DE SAN ANDRÉS FACULTAD DE CIENCIAS PURAS Y NATURALES DIRECCIÓN DE ADMISIÓN FACULTATIVA La Paz - Bolivia

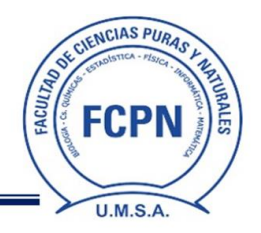

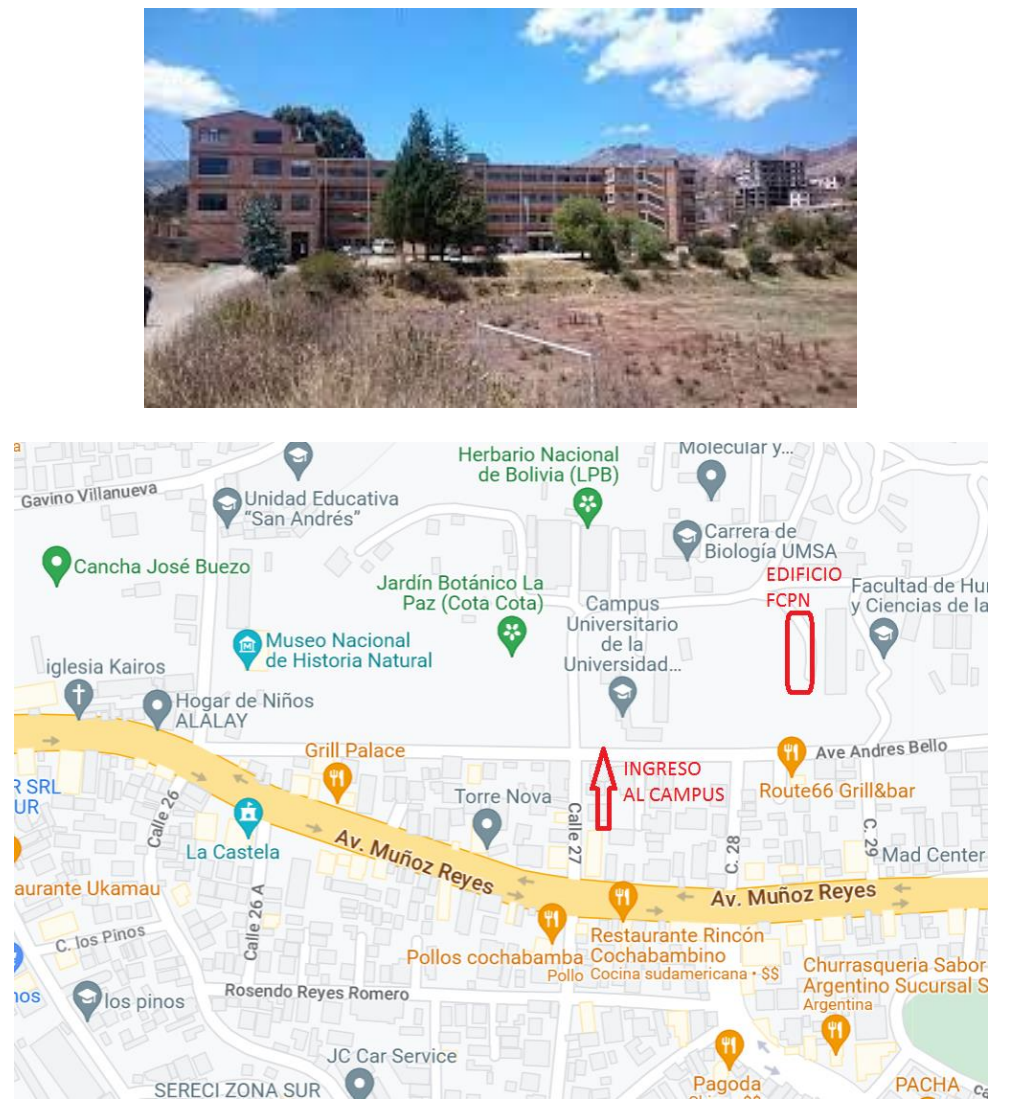

## **INAUGURACIÓN**

El día martes 28 de febrero de 2023, se llevará acabo la inauguración del CURSO PREFACULTATIVO II/2023 a horas 10:00 habrá un acto inaugural vía TEAMS, para explicar el funcionamiento del CPF, la modalidad de aprobación y otros aspectos importantes del mismo.

## **BOLETA DE INSCRIPCION**

Los estudiantes oficialmente inscritos deben imprimir su boleta de inscripción, la misma solo podrá descargarse del sistema SIA, si su documentación fue subida correctamente. (Nuestro personal verifica la documentación y habilita la BOLETA DE INSCRIPCIÓN 36 horas después de haber hecho el depósito)

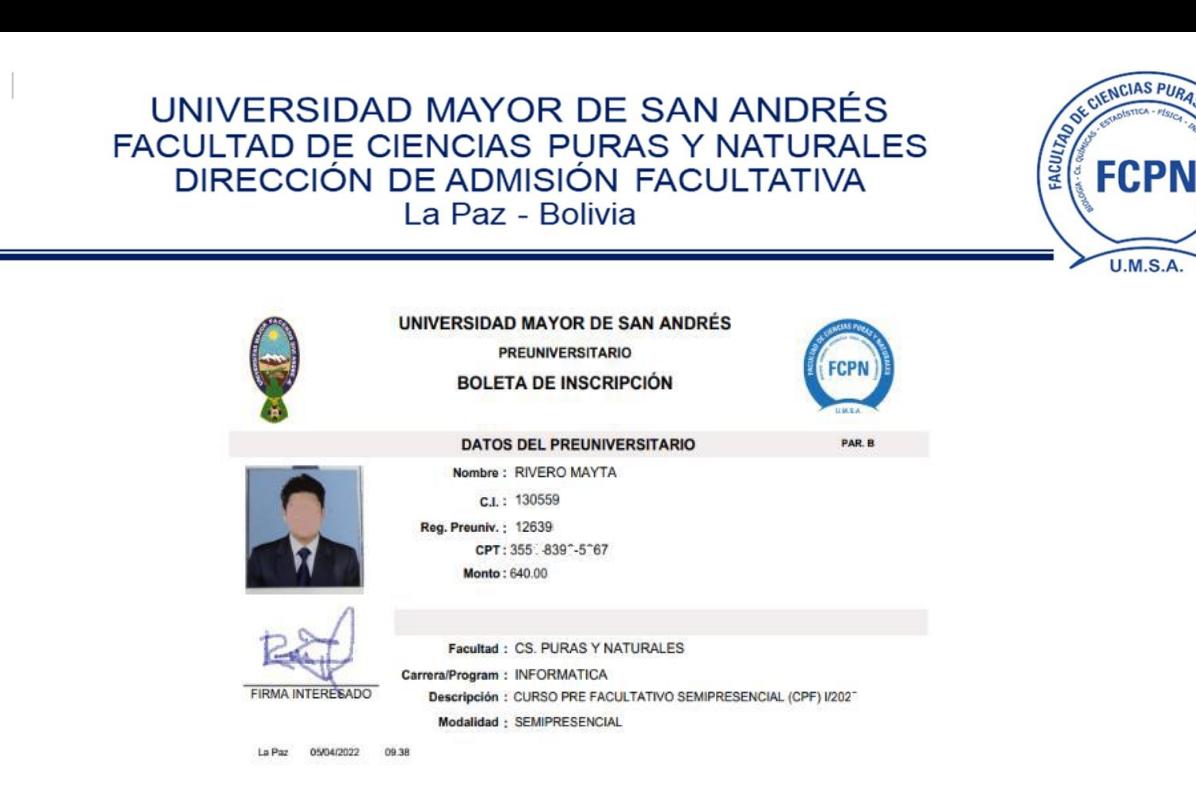

Si usted no puede descargar la misma, verifique que las fotos subidas estén nítidas y no le falte ningún requisito. (Puede contactarse con 725 31173 – 762 56897 – 62515015)

La Paz, 24 de febrero de 2023.

Atentamente,

# **DIRECCIÓN DE ADMISIÓN FACULTATIVA**